# **DOWNLOAD AND INSTALLATION INSTRUCTIONS**

**The SandBagger Golf Event Organizer © Copyright © 1994-2018 SweetSpot Software ® All rights reserved. SandBagger website: www.sbwgolf.com**

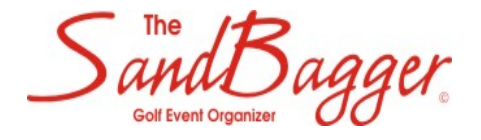

# **INSTALLATION RESTRICTIONS:**

- This application can only be installed on a PC running Windows Vista, 7, 8/8.1 or 10 (Linux, and Windows XP and earlier Windows versions, are **NOT** supported).
- Do **NOT** attempt to install a SandBagger package on computers that have Microsoft Office **©** 2003 or earlier installed,
- Note that the application **WILL NOT WORK CORRECTLY** if the application is installed **on a network or removable drive**!

## **DOWNLOADS:**

- SweetSpot Software**®** is a trusted publisher of all SandBagger versions, and primary SandBagger downloads from www.sbwgolf.com and other sites will never contain viruses, advertising or third party add-ons. However, web sites using downloader applications that may include optional software installations are not supported or recommended by us – use at your own risk! If available, use a direct download at these sites.
- Downloads are usually executed using one of the many browser applications used to visit websites. In certain situations, caused by browser add-ons or computer operating systems, a download may display an error which warns the application is not normally downloaded or installed. This will occur because the self-extracting tamper-proof download file does not contain publisher information, even though the SandBagger application itself is digitally signed. If this should occur after download or attempting to execute the downloaded file, you can safely ignore the warning and proceed with the download/installation.

## **NEW INSTALLATION OPTIONS:**

The Personal Edition of the SandBagger is designed to use an appropriate installed 32 Bit copy of Access to run, and is fully compatible with all installed 32 Bit versions of Microsoft Access 2007, 2013 and 2016.

You have two choices to install the SandBagger:

- A **Complete Installation** which installs a 32 Bit runtime version of Access 2007 with the SandBagger and uses it to run, and
- A **Base Installation** which just installs the SandBagger files.

If you have a 64 Bit version of Access (2007 or newer) installed on your standalone PC, use a Complete Installation.

If your PC is on a network using a 64 Bit version of Access, ask your LAN administrator to install an appropriate 32 Bit Access version on the network server and use a Base Installation instead. Then open the SandBagger using the installed 32 Bit version.

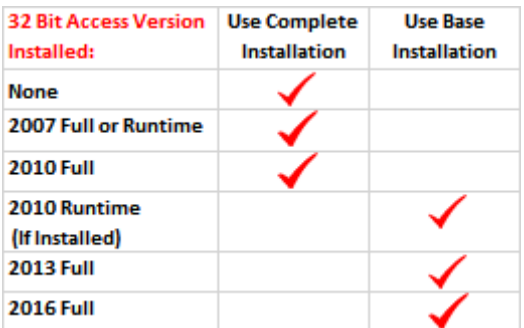

You MUST NOT change the directory or primary application names, and installation of the SandBagger on your C:\ local drive is recommended. Stop if you experience an error during the process - please record the error and contact us at an email address listed at the SandBagger website. Also, if you have problems starting or running the SandBagger, see Troubleshooting on the Support page at the SandBagger website.

#### **Complete Installation:**

This installation package is distributed as file **SBWInstall.exe** which is available from the Download page at the SandBagger website. Using this installation package, we recommend installing the necessary application files in directory C:\SBWGOLF.

#### **Base Installation:**

If you already have an appropriate 32 Bit copy of Access already installed on your computer or LAN server (see the table above), you can use it to run the SandBagger. The base installation package to do this is distributed as file **SBWBaseInstall.exe** and is available from the Download page at the SandBagger website.

This installation package will only install the necessary application files in directory C:\SBWGOLF. If the SandBagger is already installed, this installation will fail. Although this application is digitally signed, because it includes numerous Access macros and modules you will need to adjust your Access version security settings to trust directory C:\SBWGOLF in order to allow the application to run. Additional details for a base installation can be found at the Support page at the SandBagger website.

## **UPDATE TO A NEWER VERSION:**

- 1. If you are a registered user and an update is available, a notice of update will be shown on the application Start screen, and the current update will be available for download at the SandBagger website (access from the Update page at the SandBagger website).
- 2. The update installation package is distributed as file **SBWUpdate.exe** which will install the current SandBagger update as well as any additional files needed by the new version. Download and save this file to your computer desktop.
- 3. MAKE SURE THE SANDBAGGER AND OTHER MS OFFICE PROGRAMS ARE NOT RUNNING! Then, run the SBWUpdate.exe from your desktop and follow instructions that are displayed.
- 4. If needed, step by step instructions and additional troubleshooting information are available at the Support page at the SandBagger website. If you experience an error during the update process, please record the error and contact us at an email address listed at the website for advice.

## **TRANSFER APPLICATION DATA TO ANOTHER COMPUTER:**

You may wish to initially install the application on a desktop computer, and then transfer it to a laptop when you are ready to take it to a golf course for scoring. To do this, follow these steps:

- 1. Using the appropriate installation setup file, install the SandBagger on the second computer (see instructions above).
- 2. Overwrite the **SBGOLFII.ACCDR** file installed in the \SBWGOLF directory of the second computer with a copy of this file from the installation directory on the first computer.

It is VERY IMPORTANT to keep track of your current working version and ensure you are always working with it on whatever computer you are using, as it is not possible to reintegrate different copies.

*Doc SBWII-PI03 R28*